# **Repository Replication**

# <span id="page-0-1"></span>**Overview**

Through the Replication Add-on in Artifactory Pro, Artifactory allows replication of repositories between two Artifactory instances to support development by different teams distributed over distant geographical sites. The benefits of replication are:

- Ensuring developers all work with the same version of remote artifacts
- Ensuring build artifacts are shared efficiently between the different development teams
- Overcome connectivity issues such as network latency and stability when accessing remote artifacts
- Accessing specific versions of remote artifacts

#### **Artifactory versions for replication** ╱╲

We strongly recommend that replication is only performed between servers running the same version of Artifactory Pro.

Two main methods of replication are supported:

• [Push replication](#page-0-0)

Both scheduled and event-based push replication are supported, and multi-push replication is available with an Enterprise license

[Pull replication](#page-1-0)

Both scheduled and event-based pull replication are supported; event-based pull requires an Enterprise license.

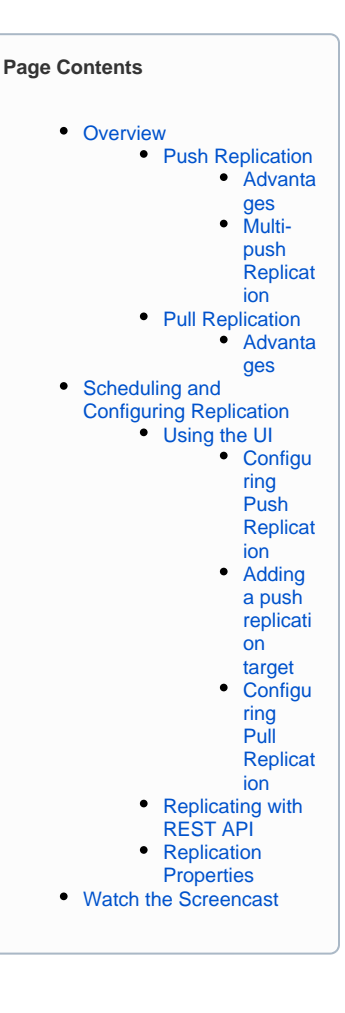

# <span id="page-0-0"></span>**Push Replication**

Push replication is used to synchronize [Local Repositories,](https://www.jfrog.com/confluence/display/RTF5X/Local+Repositories) and is implemented by the Artifactory server on the near end invoking a synchronization of artifacts to the far end.

There are two ways to invoke push replication:

- **Scheduled push**: Pushes are scheduled asynchronously at regular intervals
- **Event-based push:** Pushes occur in nearly in real-time since each create, copy, move or delete of an artifact is immediately propagated to the far end.

#### <span id="page-0-2"></span>**Advantages**

- It is fast because it is asynchronous.
- It minimizes the time that repositories are not synchronized.
- It reduces traffic on the master node in case of a replication chain ("Server A" replicates to "Server B", "Server B" then replicates to "Server C" etc.).

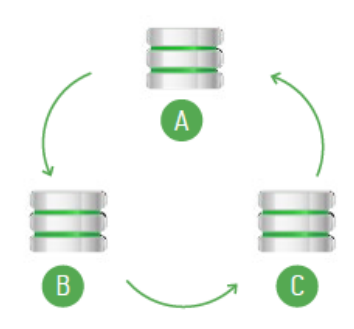

#### **Avoid Replication Loops ("Cyclic Replication")** ⊕

A replication loop occurs ("Cyclic" or "Bi-directional" replication) occurs when two instances of Artifactory running on different servers are replicating content from one to the other concurrently.

For example, "Server A" is configured to replicate its repositories to "Server B", while at the same time, "Server B" is configured to replicate its repositories to "Server A".

Or "Server A" replicates to "Server B" which replicates to "Server C" which replicates back to "Server A".

We strongly recommend avoiding cyclic replication since this can have disastrous effects on your system causing loss of data, or conversely, exponential growth of disk-space usage.

#### **When to Use Push Replication**

Event-based push replication is recommended when it is important for the repository at the far end to be updated in near-real-time for any change (create, copy, move or delete of an artifact) in the repository at the near end.

Regular scheduled replications run on top of event-based replication to guarantee full copy consistency even in cases of server downtime and network partitions.

### <span id="page-1-1"></span>**Multi-push Replication**

の

# Requires an Enterprise license

With an Enterprise license, Artifactory supports multi-push replication allowing you to replicate a local repository from a single source to multiple enterprise target sites simultaneously.

# <span id="page-1-0"></span>**Pull Replication**

This provides a convenient way to proactively populate a remote cache, and is very useful when waiting for new artifacts to arrive on demand (when first requested) is not desirable due to network latency.

There are two ways to invoke a pull replication:

- **Scheduled pull:** Pull replication is invoked by a remote repository, and runs asynchronously according to a defined schedule to synchronize repositories (local, remote or virtual) at regular intervals.
- Requires an **Enterprise license Event-based pull:** Pulls occur nearly in real-time since each create, copy, move or delete of an artifact is immediately propagated to the far end. As soon as a file is uploaded it is replicated and immediately available to the target (pulling) instance without even having to wait for the file upload to be completed at the source

#### <span id="page-1-2"></span>**Advantages**

- Many target servers can pull from the same source server efficiently implementing a one-to-many replication.
- It is safer since each package only has one "hop".
- It reduces traffic on target servers since they do not have to pass on artifacts in a replication chain.

#### **When and when not to Use Pull Replication**

Pull replication is recommended in the following cases:

- When you need to replicate a repository to many targets.
- When your source repository is located behind a proxy that prevents push replication (e.g. replicating a repository hosted on Artifactory SaaS to a local repository at your site)

Pull replication cannot be used to replicate a remote resource that is not an Artifactory repository. Artifacts from third party repositories can only be cached on-demand in the normal cache and proxy behavior of a [remote repository](https://www.jfrog.com/confluence/display/RTF5X/Configuring+Repositories#ConfiguringRepositories-RemoteRepositories).

# Replication loop to be strictly avoided

# <span id="page-1-4"></span><span id="page-1-3"></span>Scheduling and Configuring Replication

# **Using the UI**

Replication is configured via the user interface as a scheduled task. Local repositories can be configured for push replication, and remote repositories can be configured for pull replication.

All replication messages are logged in the main [Artifactory log file](https://www.jfrog.com/confluence/display/RTF5X/Artifactory+Log+Files) (artifactory. log).

The Replications column in your list of local repositories indicates if replication is configured for each repository in the list. If replication is indeed configured for a repository, you can click the icon in the list to invoke it.

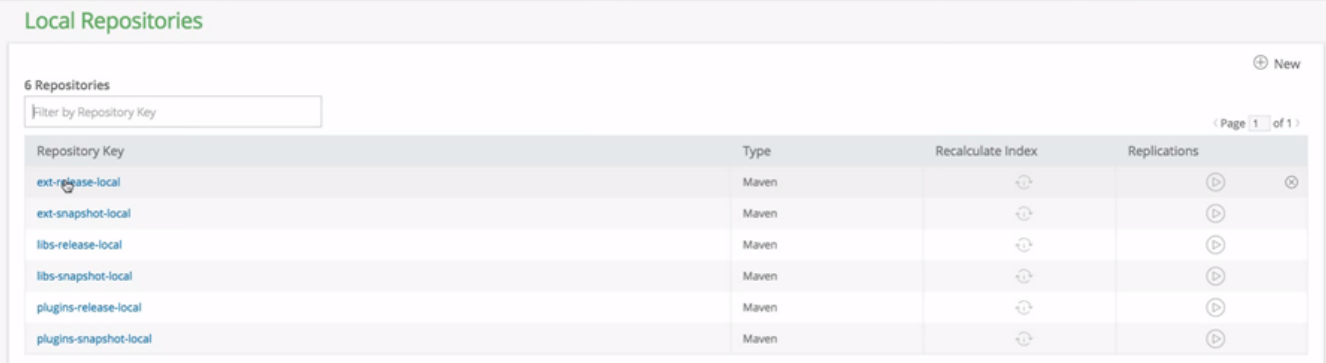

### <span id="page-2-0"></span>**Configuring Push Replication**

A push replication task for a Local Repository is configured in the **Replication** tab of the [Edit Local Repository](https://www.jfrog.com/confluence/display/RTF5X/Local+Repositories) dialog.

First, in the **Cron Expression** field define the replication task schedule using a valid [cron](http://www.quartz-scheduler.org/documentation/quartz-2.3.0/tutorials/crontrigger.html) expression.

The **Next Replication Time** will indicate update accordingly.

# **Cron Expression VS Event Base Replication**

Replication of this repository to all of its targets occurs simultaneously according to the **Cron Expression** you define.

The event base replication will attempt to replicate **only** the artifacts affected by the event while the Cron Expression will trigger a sync of all artifacts in repository. This difference is important since in case one of the event sync has failed the next time the Cron Expression will trigger a sync all changed will be synced.

Once you have configured the replication properties for each of your replication targets, the **Replication** tab for your repository displays them.

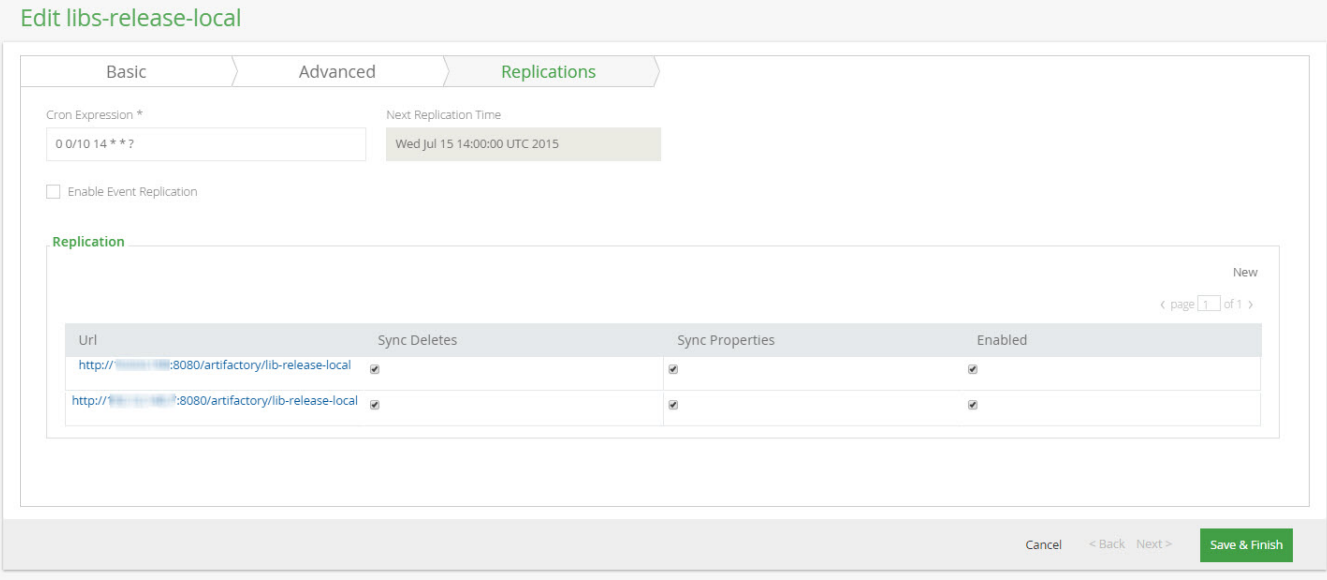

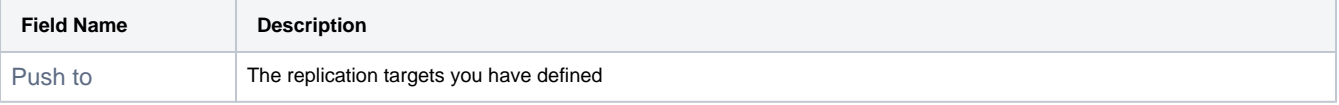

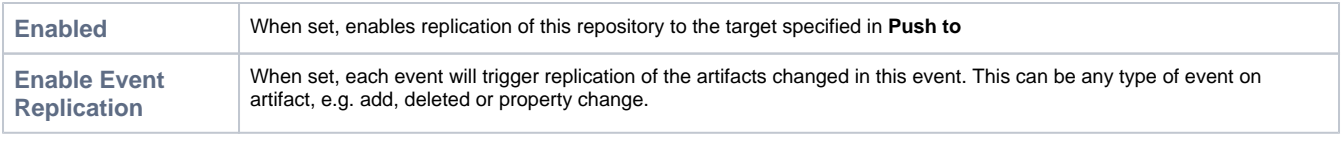

# **Number of replication targets**

If you do not have an Enterprise license, you may only define **one** replication target. With an Enterprise license, Artifactory supports multipush replication and you may define as many targets as you need.

# <span id="page-3-0"></span>**Adding a push replication target**

To add a target site for this replication, click **Add** to display the **Replication Properties** dialog, and fill in the details as follows.

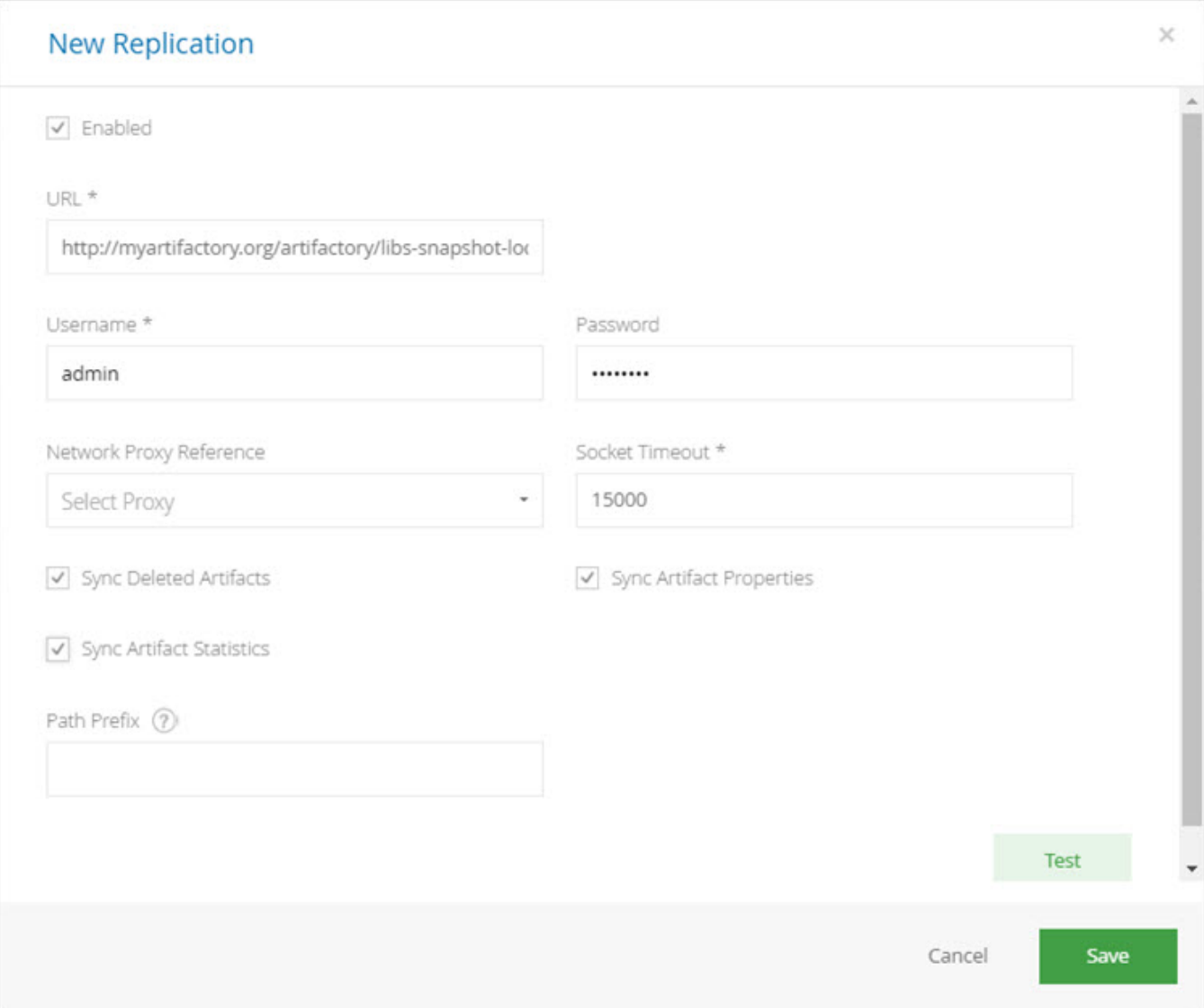

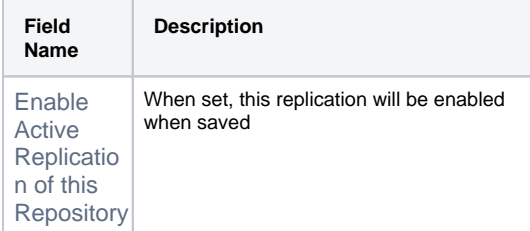

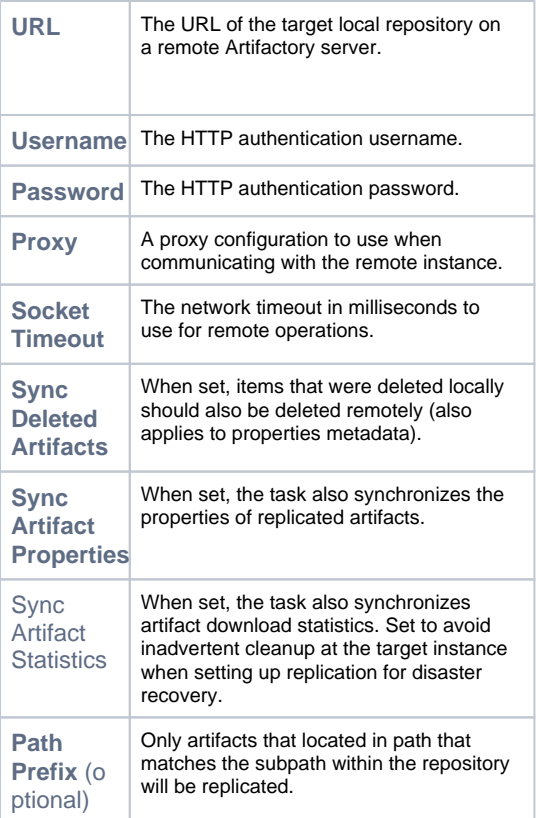

# <span id="page-4-0"></span>**Configuring Pull Replication**

A pull replication task for a Remote Repository is configured in the **Replication** tab of the [Edit Remote Repository](https://www.jfrog.com/confluence/display/RTF5X/Remote+Repositories) dialog.

First, in the Cron Expression field define the replication task schedule using a valid [cron](http://www.quartz-scheduler.org/documentation/quartz-2.2.x/tutorials/tutorial-lesson-06.html) expression.

The **Next Replication Time** will indicate update accordingly.

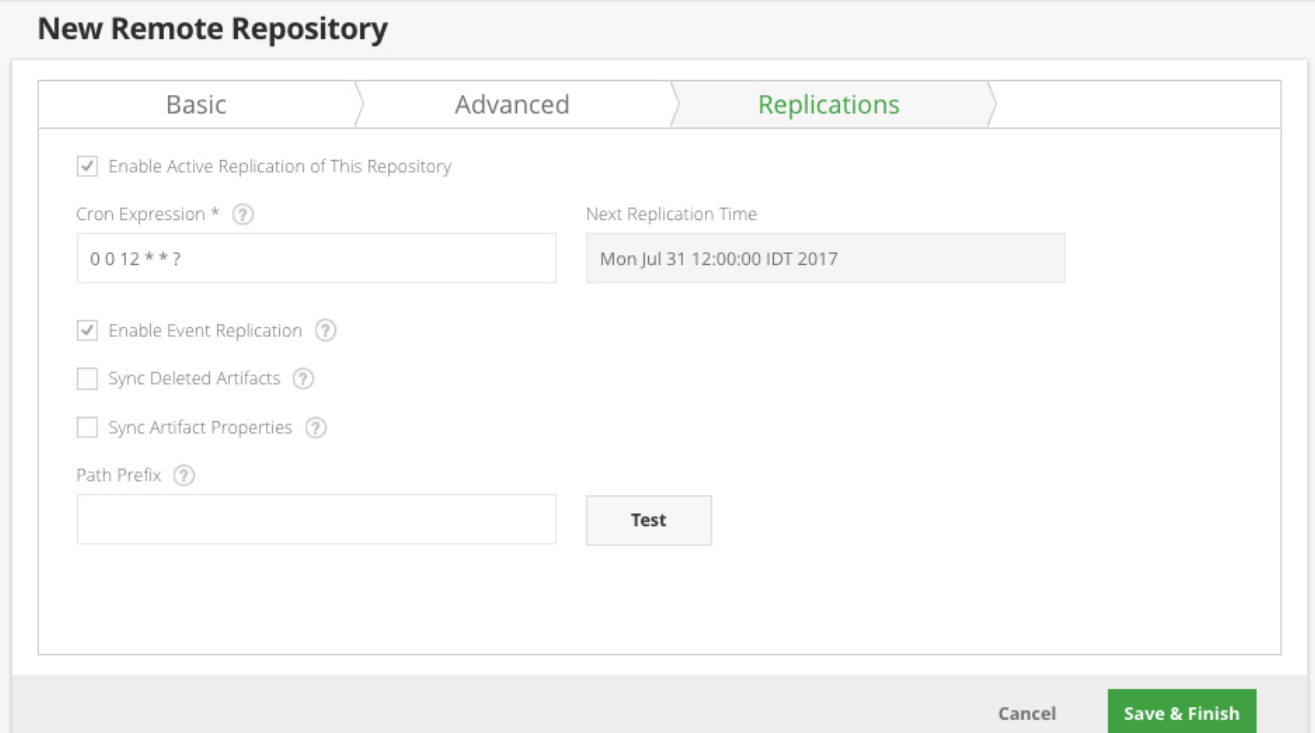

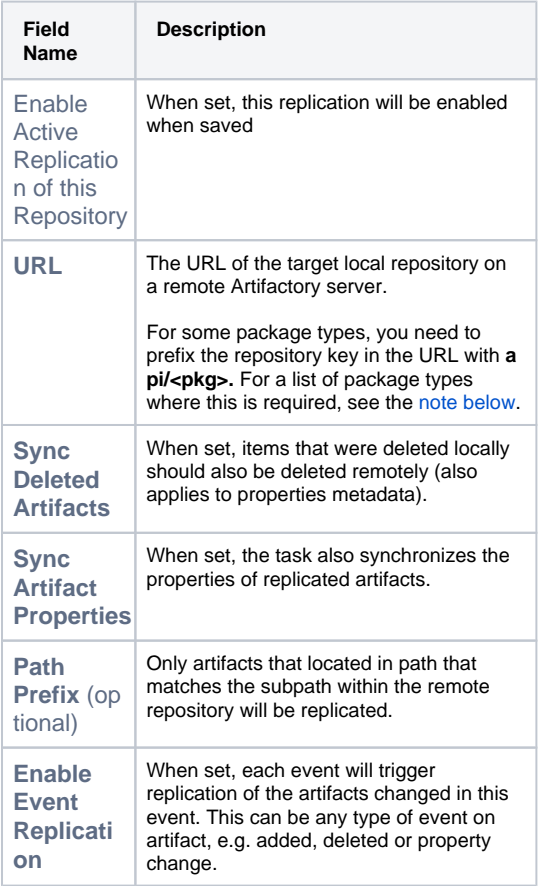

#### **Regarding credentials of the remote repository configuration** (i)

The remote repository's file listing for replication is retrieved using the repository's credentials defined under the repository's [Advanced](https://www.jfrog.com/confluence/display/RTF5X/Advanced+Settings) configuration section.

The remote files retrieved depend on the effective permissions of the configured user on the remote repository (on the other Artifactory instance).

#### **\* Check for which package formats you need to prefix the repository path with api/<pkg>**

For some packaging formats, when using the corresponding client to access a repository through Artifactory, the repository key in the URL needs to be prefixed with **api/<pkg>** in the path. For example, in the case of [Npm](https://www.jfrog.com/confluence/display/RTF5X/Npm+Registry#NpmRegistry-UsingtheNpmCommandLine) repositories, the repository key should be prefixed with ap i/npm.

Nevertheless, there are exceptions to this rule. For example, when replicating Maven repositories, you do **not** need to add a prefix the remote repository path**.**

The considerations of whether to prefix the repository key with **api/<pkg>** or not are the same as those when configuring smart remote repositories. For a detailed list of package formats that should be prefixed with api/<pkg>, please refer to [Configuration](https://www.jfrog.com/confluence/display/RTF5X/Smart+Remote+Repositories#SmartRemoteRepositories-Configuration) under Smart [Remote Repositories](https://www.jfrog.com/confluence/display/RTF5X/Smart+Remote+Repositories).

# <span id="page-6-0"></span>**Replicating with REST API**

<span id="page-6-2"></span>Λ

Both Push and Pull Replication are supported by Artifactory's REST API. For details please refer to the following:

- **[Get Repository Replication Configuration](http://www.jfrog.com/confluence/display/RTF/Artifactory+REST+API#ArtifactoryRESTAPI-GetRepositoryReplicationConfiguration)**
- [Set Repository Replication Configuration](http://www.jfrog.com/confluence/display/RTF/Artifactory+REST+API#ArtifactoryRESTAPI-SetRepositoryReplicationConfiguration)
- [Update Repository Replication Configuration](http://www.jfrog.com/confluence/display/RTF/Artifactory+REST+API#ArtifactoryRESTAPI-UpdateRepositoryReplicationConfiguration)
- [Delete Repository Replication Configuration](http://www.jfrog.com/confluence/display/RTF/Artifactory+REST+API#ArtifactoryRESTAPI-DeleteRepositoryReplicationConfiguration)
- [Scheduled Replication Status](http://www.jfrog.com/confluence/display/RTF/Artifactory+REST+API#ArtifactoryRESTAPI-ScheduledReplicationStatus)
- [Pull/Push Replication](http://www.jfrog.com/confluence/display/RTF/Artifactory+REST+API#ArtifactoryRESTAPI-Pull%2FPushReplication)

# <span id="page-6-1"></span>**Replication Properties**

Once replication has been invoked, Artifactory annotates the source repository being replicated and annotates it with properties that indicate the status of the replication. These can be viewed, along with other properties that may annotate the repository, in the **Properties** tab of the [Tree Browser.](https://www.jfrog.com/confluence/display/RTF/Browsing+Artifactory#BrowsingArtifactory-TreeBrowsing)

For single push replication operations, the following properties are created/updated:

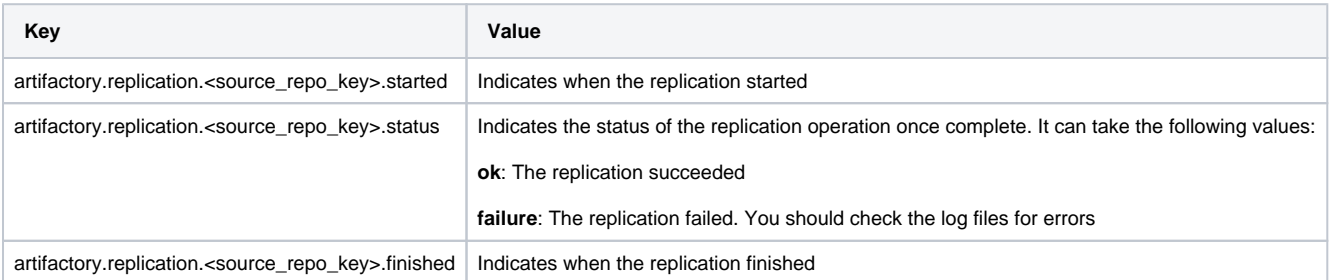

### S libs-snapshot-local

**≫ Actions** 

Properties Watchers General **Effective Permissions** Filter by Property  $(\widehat{X})$  Delete  $(\widehat{X})$  Delete Recursively (page 1 of 1) Property Value(s) artifactory.replication.libs-snapshot-local.started 1437483921588  $\circ$ artifactory.replication.libs-snapshot-local.finished 1437484260530 artifactory.replication.libs-snapshot-local.result ok  $_{\odot}$ 

For multi-push replication operations (available to Enterprise customers only), the following properties are created/updated:

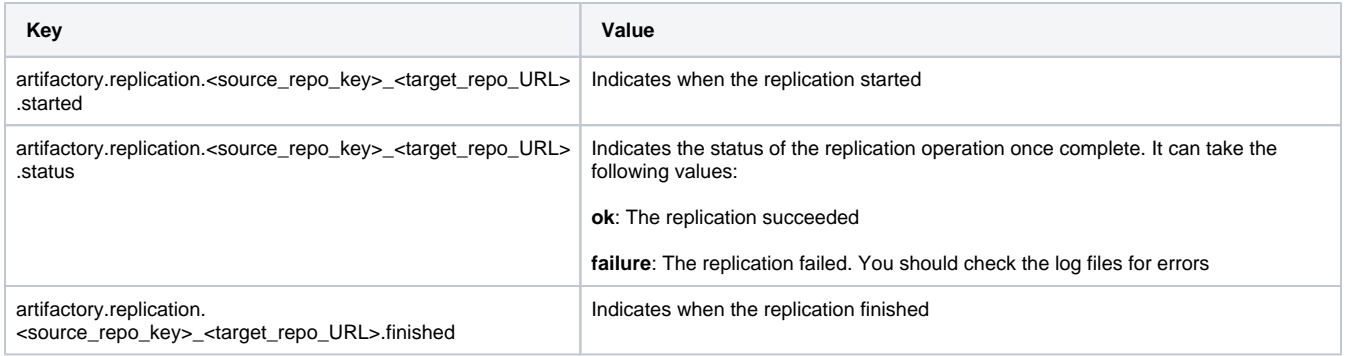

# <span id="page-7-0"></span>Watch the Screencast

To see replication in action, watch the short screencast below.